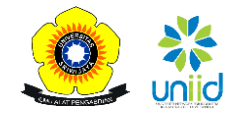

# **RANCANGAN MANAJEMEN LALU LINTAS KAWASAN STASIUN TUGU DENGAN PEMBANGUNAN STASIUN KA BANDARA**

Muhammad Deni Satria Putra<sup>1</sup>, dan Danang Parikesit<sup>1</sup>

<sup>1</sup>Departemen Teknik Sipil dan Lingkungan, Universitas Gadjah Mada, Yogyakarta E-mail: [denisatriaputra@hotmail.com](mailto:denisatriaputra@hotmail.com) E-mail: [parikesit.danang@gmail.com](mailto:parikesit.danang@gmail.com)

**Abstrak.** Pemerintah Provinsi Daerah Istimewa Yogyakara akan merencanakan pembangunan Bandar Udara baru di Kecamatan Temon, Kulon Progo. Untuk memudahkan akses menuju Bandar Udara baru tersebut, akan direncanakan pembangunan Stasiun kereta api bandara Yogyakarta. Tujuan dari perancangan ini adalah merancang manajemen lalu lintas jaringan jalan Stasiun Tugu Yogyakarta akibat adanya Stasiun kereta api bandara Yogyakarta. Metode yang akan digunakan untuk menghasilkan pemodelan arus lalu lintas antara lain : Survei volume lalu lintas di 8 titik simpang jaringan jalan Stasiun Tugu Yogyakarta, pengukuran geometrik jalan, survei kecepatan dan pemodelan simulasi lalu lintas menggunakan perangkat lunak VISSIM. Berdasarkan hasil perancangan, didapat rata-rata derajat kejenuhan dan rata-rata kecepatan masing-masing kondisi ialah kondisi eksisting 0,4 dan 33 km/jam, kondisi skenario 1 0,38 dan 36 km/jam lalu kondisi skenario 2 0,30 dan 39 km/jam. Dilakukan 2 skenario yaitu skenario 1, jalan satu arah pada Jalan Letjen Suprapto dan skenario 2, pemberian lampu APILL pada simpang Stasiun kereta api bandara Yogyakarta. Jumlah setiap kendaraan yang masuk dan keluar Stasiun kereta api bandara sebanyak 196 sepeda motor, 680 mobil penumpang dan 3 bus.

**Kata kunci:** kapasitas, kecepatan, manajemen lalu lintas, simulasi, VISSIM

# **I. PENDAHULUAN**

Berdasarkan adanya perencanaan pembangunan bandar udara baru Yogyakarta di Kecamatan Temon, Kulon Progo, hal ini akan menyebabkan kebutuhan transportasi darat untuk menuju ke bandar udara baru meningkat.Kemudian, dibutuhkan transportasi yang paling efisien dan cepat untuk menuju ke bandar udara baru Yogyakarta. Karena, jarak dari pusat kota Yogyakarta ke bandar udara baru Yogyakarta di Kecamatan Temon, Kulon Progo kawasan 45 km. Terkait dari hal tersebut, ada instansi yang akan membangun Stasiun kereta api bandara Yogyakarta yang terintegrasi dengan Bandar Udara baru di Kecamatan Temon, Kulon Progo.

Adanya perencanaan Stasiun kereta api bandara Yogyakarta yang terintegrasi dengan bandar udara baru Yogyakarta di Kulon Progo akan berpengaruh terhadap kinerja ruas jalan di kawasan Stasiun Tugu Yogyakarta. Derajat kejenuhan, kecepatan lalu lintas, kepadatan lalu lintas merupakan beberapa indikator tingkat pelayanan suatu kinerja ruas jalan. Untuk meminimalisir adanya Stasiun kereta api bandara Yogyakarta terhadap dampak kinerja ruas jalan jaringan jalan kawasan Stasiun Tugu Yogyakarta, perlu dilakukan pemodelan atau simulasi manajemen lalu lintas.

Rumusan masalah dari penelitian ini yaitu Bagaimana dampak kinerja ruas jalan kawasan Stasiun Tugu Yogyakarta jika ada Stasiun Kereta Api Bandara Yogyakarta? Bagaimana solusi rekayasa lalu lintas jika terjadi adanya Stasiun Kereta Api Bandara Yogyakarta terhadap kinerja ruas jalan kawasan Stasiun Tugu Yogyakarta?

Tujuan perancangan penelitian ini yaitu membuat simulasi pemodelan lalu lintas dengan membandingkan parameter derajat kejenuhan, kecepatan, panjang antrian setiap simpang dan tingkat pelayanan (*level of service)* pada ruas jalan jaringan jalan kawasan Stasiun Tugu Yogyakarta pada kondisi eksisting, kondisi skenario 1 yaitu adanya Stasiun kereta api bandara Yogyakarta dan skenario 2 dilakukan manajemen lalu lintas.

Manfaat penelitian ini, untuk publik agar akses masyarakat yang ingin menuju Stasiun Tugu Yogyakarta menjadi lancar dan mengoptimalkan kinerja ruas jalan kawasan Stasiun Tugu Yogyakarta. Untuk akademik bagaimana mengatur jaringan jalan dengan optimal dengan menggunakan *software*  VISSIM dan memperdalam strategi-strategi manajemen lalu lintas pada materi kuliah manajemen lalu lintas.

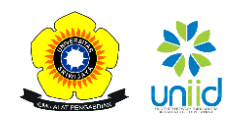

 Dalam upaya mengantisipasi dampak adanya Stasiun kereta api bandara Yogyakarta terhadap kinerja ruas jalan jaringan jalan kawasan Stasiun Tugu Yogyakarta, solusi awal yang akan dipertimbangkan yaitu melakukan manajemen lalu lintas hingga kinerja jaringan jalan kawasan Stasiun Tugu Yogyakarta menjadi lebih efisien dan nyaman.

 Review penelitian terdahulu, yaitu Nurjannah Haryanti Putri (2015) dengan tugas akhir yang berjudul Mikrosimulasi Mixed *Traffic* pada Simpang Bersinyal dengan Perangkat Lunak Vissim (Studi kasus: Simpang Tugu, Yogyakarta), Dea (2016) dengan tugas akhir yang berjudul Pengaruh *On-Street Parking* Terhadap Kecepatan Kendaraan pada Jalan Kolektor Satu Arah dan Simulasi Penyelesaian dengan *Software* Vissim (Studi Kasus: Jalan Urip Sumoharjo, Yogyakarta ), Harismina (2016) dengan tugas akhir yang berjudul Simulasi Jalan Satu Arah pada suatu Kawasan dengan *Software* VISSIM (Studi kasus : Deresan, Yogyakarta) dan Rhyanda (2016) dengan tugas akhir yang berjudul Penggunaan Perangkat Lunak VISSIM untuk Mikrosimulasi *Mixed Traffic* (Studi kasus: Kawasan UGM).

# **II. METODOLOGI**

Untuk membuat simulasi pemodelan lalu lintas, digunakan *software* VISSIM yang dapat mempresentasikan kondisi eksisting, kondisi skenario 1 dan kondisi skenario 2.

VISSIM merupakan perangkat lunak teknik sipil bidang transportasi untuk melakukan simulasi atau pemodelan lalu lintas. Terdapat 2 metode untuk perancangan simulasi pada VISSIM yaitu, *static vehicle routes* dan *dynamic assignment*. Metode *static vehicle routes* digunakan untuk liingkup mikroskopis seperti hanya meneliti ruas jalan atau simpang. Metode *dynamic assignment* digunakan untuk lingkup makroskopis seperti jaringan jalan. Metode yang digunakan dalam simulasi pemodelan ini menggunakan *dynamic assignment* karena lingkupnya jaringan jalan kawasan Stasiun Tugu Yogyakarta.

Metode penelitian dilakukan survey *traffic counting*  di 8 titik jaringan jalan kawasan Stasiun Tugu Yogyakarta kemudian survey zone *origin–destination*  untuk input zone matriks pada *software* VISSIM dan survey kecepatan kendaraan dengan metode *journey speed*.

# **III. HASIL DAN PEMBAHASAN**

Perancangan pemodelan simulasi dan analisis kinerja ruas Jalan Kawasan Stasiun Tugu Yogyakarta pada kondisi eksisting, kondisi skenario 1 dan kondisi skenario 2.

Karakteristik jaringan Jalan Kawasan Stasiun Tugu Yogyakarta. Di kawasan Stasiun Tugu Yogyakarta, terdapat 7 ruas jalan yaitu Jl Wongsodirjan, Jl Mangkubumi, Jl Kleringan, Jl Abu Bakar Ali, Jl Pasar Kembang, Jl Agran Lor dan Jl Letjen Suprapto. Kemudian, masing-masing ruas jalan tersebut memiliki geometrik jalan yang berbeda-beda. Berikut Gambar 1 peta kawasan jaringan Jalan Stasiun Tugu Yogyakarta dan Tabel 1 data geometrik ruas Jalan Kawasan Stasiun Tugu Yogyakarta.

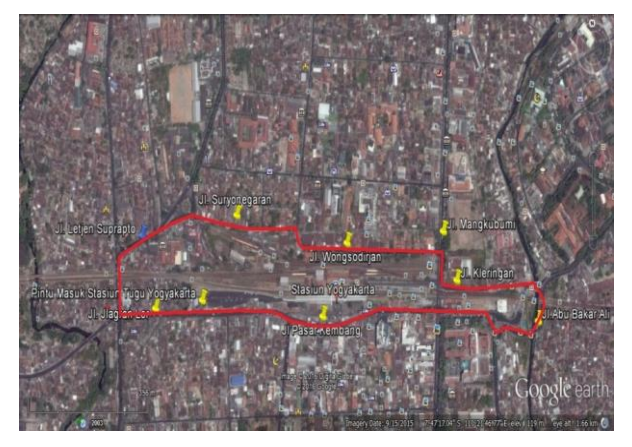

Gambar 1. Peta kawasan jaringan Jalan Stasiun Tugu Yogyakarta

Tabel 1. Data geometri ruas Jalan Kawasan Stasiun Tugu Yogyakarta

| Ruas jalan            | Arah                          | Lebar<br>total<br>jalan<br>(m) | Jumlah<br>lajur | Lebar<br>per<br>lajur<br>(m) |
|-----------------------|-------------------------------|--------------------------------|-----------------|------------------------------|
| Jl.Kleringan          | 1 Arah UD<br>$(B-T)$          | 7                              | $\mathfrak{D}$  | 3.5                          |
| Jl<br>Wongsodirjan    | 1 arah UD<br>$(B-T)$          | 5.4                            | 2               | 2.7                          |
| Jl Abu Bakar<br>Ali   | 2 arah D<br>$(B-T & T$<br>B)  | 11.6                           | 4               | 2.9                          |
| Jl Pasar<br>Kembang   | 2 arah UD<br>$(B-T & T$<br>B) | 10.8                           | 1               | 5.4                          |
| Jl Jlagran Lor        | 2 arah UD<br>$(B-T & T$<br>B) | 10                             | 1               | 5.0                          |
| Jl Letjen<br>Suprapto | 2 arah D<br>$(U-S & S$<br>U)  | 11.2                           | 2               | 2.8                          |
| Jl<br>Mangkubumi      | 1 arah<br>$UD(U-S)$           | 6.4                            | 2               | 3.2                          |

#### *A. Volume Arus Lalu lintas dan Jam Puncak*

Untuk mengetahui jam puncak pada jaringan jalan Stasiun Tugu Yogyakarta, perlu menghitung volume arus lalu lintas pada saat volume arus lalu lintas terbanyak. Berikut ini tahapan untuk mendapatkan jam puncak pada jaringan jalan Stasiun Tugu Yogyakarta.

1. Dilakukan pengambilan data volume arus lalu lntas Perhitungan volume arus lalu lintas dilaksanakan pada hari Senin,10 Oktober 2016 pukul 06.00 WIB – 18.00 WIB di Jalan Pasar Kembang yang mewakili ruas jalan jaringan Jalan Stasiun Tugu Yogyakarta. Pada Gambar 2 menunjukkan grafik volume arus lalu lintas.

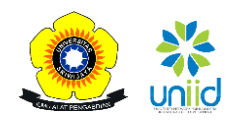

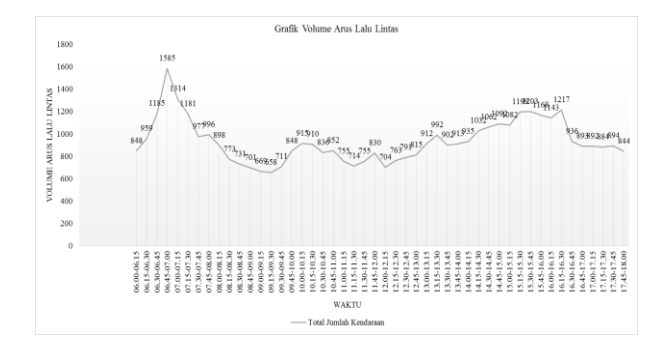

Gambar 2. Grafik volume arus lalu lintas

#### 2. Menentukan jam puncak

Setelah mendapatkan volume arus lalu lintas selama 12 jam, dilakukan penjumlahan data volume arus lalu lintas yang telah didapat per interval 15 menit pada interval 1 jam, dan jam puncak akan didapatkan dari volume arus lalu lintas terbanyak pada waktu tertentu. Berikut Gambar 3 grafik volume arus lalu lintas interval per 1 jam.

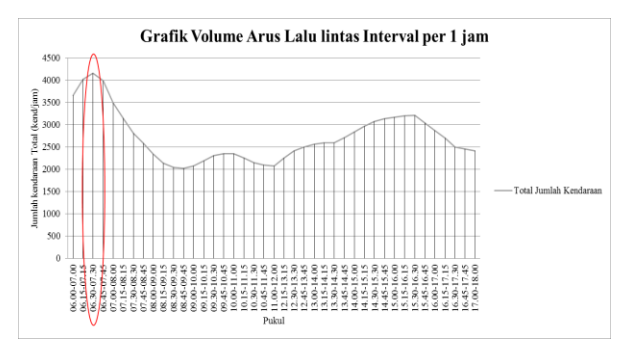

Gambar 3. Grafik volume arus lalu lintas interval per 1 jam

Dari penjumlahan volume arus lalu lintas interval per 1 jam, dalam Gambar 3 dapat dilihat bahwa didapatkan volume arus lalu lintas terbanyak pada pukul 06.30 WIB hingga 07.30 WIB. Dapat disimpulkan bahwa jam puncak berada pada pukul 06.30 WIB hingga 07.30 WIB. Membuat matriks asal dan tujuan untuk input jumlah kendaraan pada simulasi VISSIM Untuk input jumlah kendaraan pada simulasi *software* VISSIM, dibutuhkan volume arus lalu lintas pada jaringan jalan kawasan Stasiun Tugu Yogyakarta pada lengan terluar jaringan jalan.

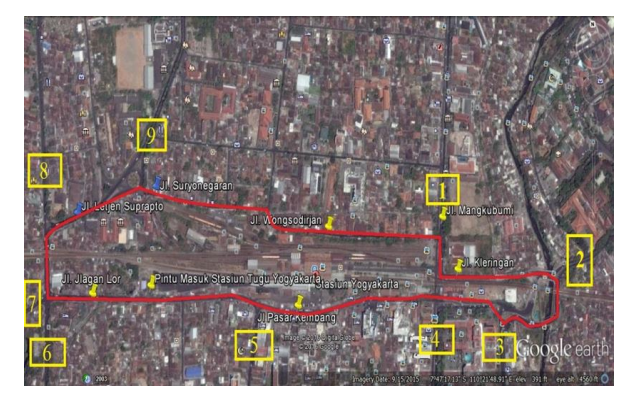

Gambar 4. Lengan terluar pada jaringan Jalan Kawasan

Stasiun Tugu Yogyakarta (*Google Earth*)

Pada lokasi penelitian, terdapat 9 titik lengan terluar jaringan Jalan Stasiun Tugu Yogyakarta, seperti pada Gambar 4 lengan terluar pada jaringan jalan kawasan Stasiun Tugu Yogyakarta.

## 3. Volume Arus lalu lintas Simpang terluar

Setelah mengetahui lokasi lengan terluar pada jaringan Jalan Stasiun Tugu Yogyakarta, dilakukan perhitungan volume arus lalu lintas yang melewati lengan terluar tersebut ketika jam puncak pada jaringan jalan Stasiun Tugu Yogyakarta. Pada Tabel 2 menampilkan volume arus lalu lintas lengan terluar jaringan Jalan Kawasan Stasiun Tugu Yogyakarta.

Tabel 2. Volume arus lalu lintas lengan terluar jaringan Jalan Kawasan Stasiun Tugu Yogyakarta

| Kode           | Nama lengan                         | <b>Masuk</b><br>lengan<br>(kend/jam) | Keluar<br>lengan<br>(kend/jam) |
|----------------|-------------------------------------|--------------------------------------|--------------------------------|
| 1              | Utara Jl<br>Mangkubumi              | 0                                    | 2553                           |
| 2              | Timur Simpang<br>Kleringan          | 7394                                 | 2360                           |
| 3              | Selatan Simpang<br>Abu Bakar Ali    | 2670                                 | 3224                           |
| $\overline{4}$ | Selatan Simpang<br>Malioboro        | 2593                                 | 0                              |
| 5              | Selatan Simpang<br>Pasar Kembang    | 0                                    | 2336                           |
| 6              | Selatan Simpang<br>Jlagran Lor      | 2302                                 | 3194                           |
| 7              | <b>Barat Simpang</b><br>Jlagran Lor | 2873                                 | 4983                           |
| 8              | Utara Jl. Letjen<br>Suprapto        | 2334                                 | 1670                           |
| 9              | Utara Bundara<br>Samsat             | 1671                                 | 2625                           |

## 4. Membuat matriks asal dan tujuan untuk input ke *software* VISSIM

Untuk memasukan volume arus lalu lintas ke *software* VISSIM, diperlukan matriks asal dan tujuan berdasarkan jumlah volume arus lalu lintas pada lengan terluar jaringan jalan Stasiun Tugu Yogyakarta. Pada jaringan jalan, digunakan metode *dynamic assignment*  untuk input ke *software* VISSIM.

| a                        |                                                                        |     |     | Untitled - Notepad |     |     |     | □<br>×        |                |  |
|--------------------------|------------------------------------------------------------------------|-----|-----|--------------------|-----|-----|-----|---------------|----------------|--|
|                          | File Edit Format View Help                                             |     |     |                    |     |     |     |               |                |  |
| 0.00<br>1.0<br>9         | time interval [hh.mm]<br>1.00<br>*scaling factor<br>*number of zones : |     |     |                    |     |     |     |               | $\wedge$       |  |
| *zones                   |                                                                        |     |     |                    |     |     |     |               |                |  |
| 1                        | 2                                                                      | 3   | 4   | 5                  | 6   | 7   | 8   | 9             |                |  |
|                          | *number of trips between zones                                         |     |     |                    |     |     |     |               |                |  |
| 0                        | 852                                                                    | 310 | 258 | ø                  | 266 | 369 | 250 | 187           |                |  |
| 0                        | ø                                                                      | 435 | 363 | 0                  | 373 | 518 | 352 | 262           |                |  |
| 0                        | 1228                                                                   | ø   | 373 | ø                  | 383 | 532 | 361 | 269           |                |  |
| 0                        | ø                                                                      | ø   | ø   | ø                  | ø   | ø   | ø   | ø             |                |  |
| 0                        | 779                                                                    | 283 | 236 | ø                  | 243 | 337 | 229 | 171           |                |  |
| 0                        | 1193                                                                   | 434 | 362 | ø                  | ø   | 516 | 351 | 262           |                |  |
| 0                        | 1951                                                                   | 709 | 592 | ø                  | 609 | ø   | 574 | 428           |                |  |
| 0                        | 619                                                                    | 225 | 188 | 0                  | 193 | 268 | 0   | 136           |                |  |
| 0                        | 947                                                                    | 344 | 287 | 0                  | 295 | 410 | 278 | ø             | $\checkmark$   |  |
| $\overline{\phantom{a}}$ |                                                                        |     |     |                    |     |     |     | $\rightarrow$ | $\mathbb{R}^2$ |  |

Gambar 5. Matriks asal dan tujuan untuk input ke *software*

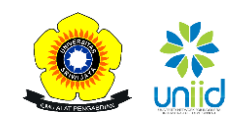

## VISSIM

Untuk membuat matriks asal dan tujuan, dari volume arus lalu lintas dihitung dengan metode iterasi *furness.* Setelah melakukan iterasi dengan *furness*, didapatkan matriks asal dan tujuan untuk input ke *software* VISSIM. Matriks asal dan tujuan untuk input ke *software* VISSIM dapat dilihat pada Gambar 5.

## *B. Pemodelan dengan Menggunakan Software VISSIM*

Untuk melakukan perancangan pemodelan simulasi dengan menggunakan *software* VISSIM, berikut beberapa tahapan-tahapan yang terpenting agar dapat melanjutkan proeses pemodelan simulasi selanjutnya secara lengkap. Beberapa tahapan tersebut yaitu:

- 1. Menginput *background lay out* lokasi dan mengatur skala dengan *set scale*.
- 2. Pembuatan jaringan jalan dengan menggunakan *link* dan *connector*.
- 3. Menentukan jenis kendaraan dengan 2D/*3D Models,* menambah jenis kendaraan pada *2D/3D Model Distributions* kemudian menyesuaikan *category* dan *model 2D/3D distribution* pada *vehicle types*. Lalu menambahkan jenis kendaraan dan menyesuaikan *vehicle types* pada *vehicle classes*.
- 4. Mengatur kecepatan setiap jenis kendaraan dengan *desired speed distributions*
- 5. Membuat matriks *input* dan *output*jumlah kendaraan untuk input ke *software* VISSIM.
- 6. Membuat sinyal lalu lintas dengan *signal control*  terlebih dahulu. Kemudian menempatkan *signal head* dan menyesuaikan dengan *signal control* agar lampu lalu lintas berfungsi.
- 7. Membuat sinyal lalu lintas dengan *signal control*  terlebih dahulu. Kemudian menempatkan *signal head* dan menyesuaikan dengan *signal control* agar lampu lalu lintas berfungsi.
- 8. Memasang cek point pada beberapa ruas jalan kemudian men-*checklist* variable data yang diinginkan dibaca dipada *evaluation configuration*  agar hasil data yang diinginkan dapat terbaca.

## *C. Kalibrasi dan Validasi*

Kalibrasi pada VISSIM yaitu mengubah nilai parameter-parameter menu *driving behavior* pada VISSIM yang diatur sesuai sedemikian hingga pemodelan simulasi dapat merepresentasikan seperti kondisi di lapangan. Menu *driving behavior* adalah perilaku pengemudi cpada *software* VISSIM. Perilaku pengemudi harus disesuaikan dengan sifat perilaku kondisi di lapangan. Parameter-parameter tersebut terdiri dari:

- 1. *Desired position at free flow,* yaitu posisi setiap kendaraan yang dikehendaki ketika arus bebas dan dapat disesuaikan dengan mayoritas menggunakan sisi kiri, kanan atau merata.
- 2. *Overtake on same line,* yaitu suatu pengaturan

perilaku pengemudi ketika menyiap kendaraan yang berada di depannya. Perilaku menyiap dari kendaraan dapat diatur dengan menentukan jarak minimum terhadap kendaraan yang akan disiap.

- 3. *Distance standing,* yaitu suatu nilai minimum dari jarak pengemudi ketika menghentikan kendaraannya dengan kendaraan lainnya.
- 4. *Distance driving,* yaitu suatu pengaturan untuk menentukan jarak aman kendaraan dengan kendaraan yang ada di kawasannya ketika sedang melaju dengan kecepatan 50 km/jam.
- 5. *Average standstill distance,* yaitu suatu pengaturan jarak rata-rata kendaraan dengan kendaraan lainnya.
- 6. *Additive part of safety distance,* yaitu jarak aman tambahan ketika kondisi tidak normal, contohnya ketika pengemudi melakukan rem mendadak.
- 7. *Multiplicative part of safety distance*, yaitu jarak aman tambahan ketika kondisi tidak normal saat mengemudi.

Metode yang digunakan adalah *trial and error*  yang berdasarkan pada penelitian Rhyanda (2016) mengenai "*Penggunaan Perangkat Lunak VISSIM Untuk Mikrosimulasi MIXED TRAFFIC (Studi kasus : Kawasan UGM)"* dan Nurjannah (2015) mengenai "*Mikrosimulasi Mixed Traffic pada Simpang Bersinyal dengan Perangkat Lunak VISSIM (Studi Kasus:Simpang Tugu,Yogyakarta)"*. Dilakukan 10 kali *trial and error* agar dapat merepresentasikan kondisi di lapangan.Kemudian, metode validasi menggunakan rumus *root mean square error (RMSE)* dan determinan (R<sup>2</sup> ). Semakin rendah nilai RMSE yang dihasilkan maka hasil pemodelan semakin mendekati hasil kondisi lapangan.

## *D. Pemodelan Skenario 1*

Pada pemodelan skenario 1, kondisi dimana terjadi perlakuan adanya stasiun kereta api bandara Yogyakarta yang akan dibuat dan memindahkan jalan Wongsodirjan ke utara dengan menambah jumlah jalur menjadi 2 jalur 2 arah, kemudian seberapa besar dampak kinerja ruas jalan setelah adanya stasiun kereta api bandara Yogyakarta dan jalan Wongsodirjan yang baru.

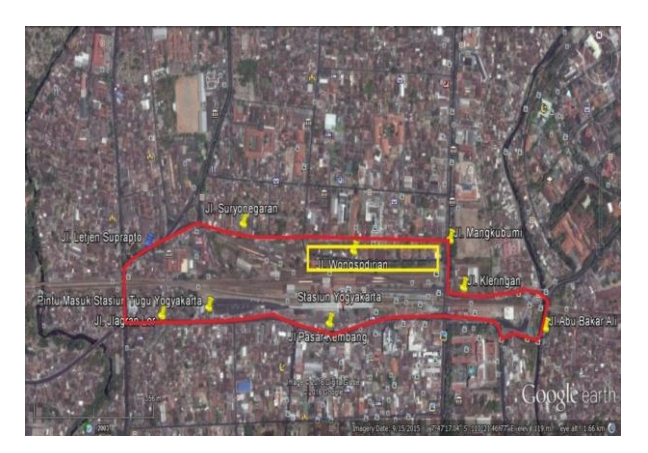

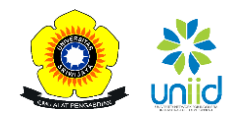

Gambar 6. Jaringan Jalan Kawasan Stasiun Tugu Yogyakarta kondisi skenario 1 (*Google Earth*)

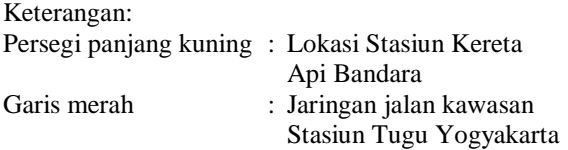

Menurut penelitian Ardhan mengenai "Desain *Layout* Stasiun Kereta Api Bandara yang Terintegrasi dengan Stasiun Yogyakarta" (2016) diketahui bahwa pemilihan lokasi Stasiun kereta api bandara Yogyakarta berdasarkan pada RDTR Kota Yogyakarta dan hasilnya ditetapkan lokasi Stasiun kereta api bandara berada di sebelah utara Stasiun Yogyakarta. Berikut Gambar 6 mengenai Jaringan Jalan Kawasan Stasiun Tugu Yogyakarta kondisi skenario 1.

Kemudian, jalan Wongsodirjan yang baru berlokasi di utara Stasiun kereta api bandara Yogyakarta. Jalan tersebut untuk akses menuju Stasiun kereta api bandara Yogyakarta. Berikut Gambar 7 Lokasi Stasiun kereta api bandara Yogyakarta dan jalan Wongsodirjan yang baru.

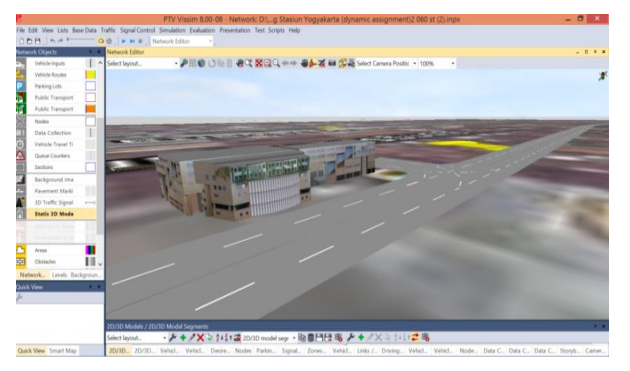

Gambar 7. Lokasi Stasiun Kereta Api Bandara Yogyakarta dan Jalan Wongsodirjan yang baru (Pengolahan Data)

## 1. Volume arus lalu lintas pada kondisi skenario 1

Berdasarkan hasil penelitian Ardhan mengenai "Desain *Layout* Stasiun Kereta Api Bandara Yang Terintegrasi Dengan Stasiun Yogyakarta" (2016) didapat bahwa prediksi jumlah penumpang yang akan dilayani oleh Stasiun Kereta Api Bandara adalah sebanyak 10.530 orang/hari atau 515 orang/sibuk. Lalu, persentase pemilihan moda transportasi menuju Stasiun KA Bandara memilih menggunakan mobil yaitu sebanyak 36% diikuti dengan taxi sebesar 30%, sepeda motor 19%, bus 19% dan yang terakhir menggunakan kereta api sebesar 6%. Berikut analisis prediksi jumlah kendaraan penumpan yang menuju Stasiun kereta api bandara Yogyakarta.

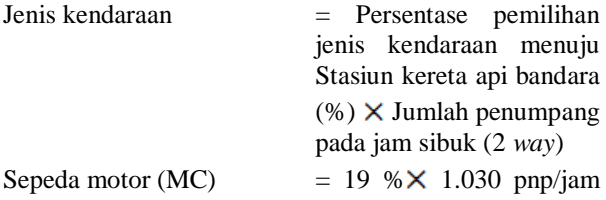

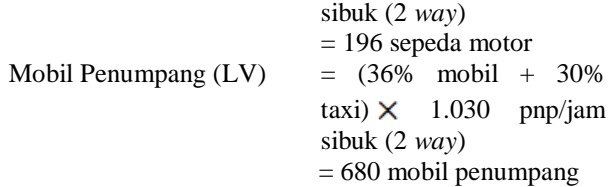

Khusus untuk bus, Menurut Malkhamah (2016), untuk mencari jumlah bus berdasarkan jumlah penumpang maksimal per jam menggunakan Persamaan 1.

$$
F = \max\left(\frac{P \text{ jam} - \text{tersibuk}}{d}, \text{ Fmin}\right) \tag{1}
$$

Dengan:  $F = Frekuensi (jumlah bus)$ 

- $P =$  Jumlah penumpang (orang)
- $d = J$ umlah kapasitas bus (kursi) Misal kapasitas bus  $(c) = 40(20)$ duduk 20 berdiri), untuk kenyamanan diharapkan bus terisi dengan *load factor* 80%, maka nilai  $d = 0.8 \times 40 = 32$  penumpang  $F_{\text{min}}$  = Frekuensi minimal

Kapasitas bus yang digunakan adalah bus transjogja yaitu 20 penumpang duduk dan 20 penumpang berdiri (PT. Jogja Tugu Trans). Jadi, untuk jumlah bus yaitu:

Bus (HV)  $= 9\% \times 1.030$  pnp/jam sibuk (2 *way*) = 93 penumpang menggunakan bus pada jam sibuk

$$
\begin{aligned}\n\text{Maka:} \qquad & \mathbf{F} = \max\left(\frac{\mathbf{P} \text{ jam} - \text{tersibuk}}{\mathbf{d}}, \text{ Fmin}\right) \\
&= \frac{93}{0.8 \times 40} \\
&= 3 \text{ Bus}\n\end{aligned}
$$

Total kendaran penumpang yang masuk dan keluar Stasiun kereta api bandara Yogyakarta pada jam sibuk didapat= 196 sepeda motor + 680 mobil penumpang + 3 bus = 878 kendaraan. Berikut Tabel 3 Volume arus lalu lintas kondisi skenario 1.

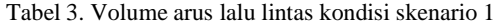

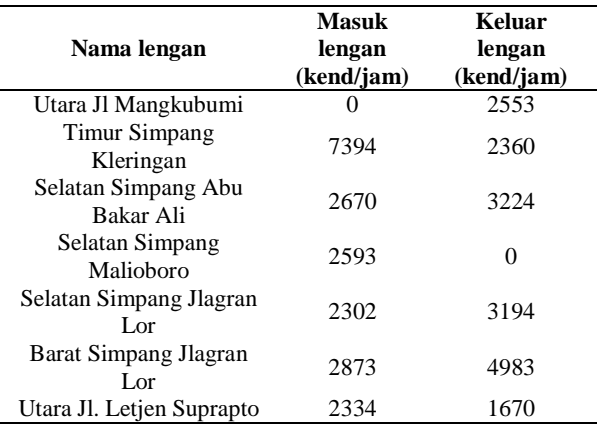

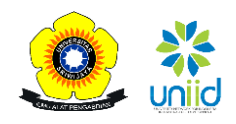

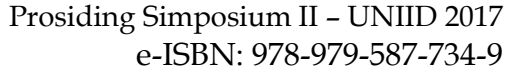

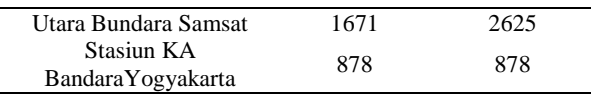

# *E. Pemodelan Skenario 2*

Pemodelan kondisi skenario 2 yaitu, kondisi dilakukannya manajemen lalu lintas dari kondisi skenario 1 yang mendapat perlakuan adanya Stasiun kereta api bandara Yogyakarta. Perlakuan adanya Stasiun kereta api bandara Yogyakarta pada skenario 1 berdampak terhadap kinerja ruas jalannya. Pada perancangan ini, dilakukan beberapa manajemen lalu lintas pada jaringan jalan kawasan Stasiun Tugu Yogyakarta. Berikut beberapa manajemen lalu lintas yang diberlakukan pada skenario 2:

1. Menjadikan jalan satu arah pada Jalan Letjen Suprapto dari arah selatan menuju utara. Berikut ini Gambar 8 Peta Lokasi Jalan Letjen Suprapto pada Jaringan Jalan Stasiun Tugu Yogyakarta. Gambar 9 Jalan Letjen Suprapto pada Kondisi Skenario 1 dan Gambar 10 Jalan Satu Arah Pada Jalan Letjen Suprapto dari Arah Selatan Menuju Utara pada Skenario 2.

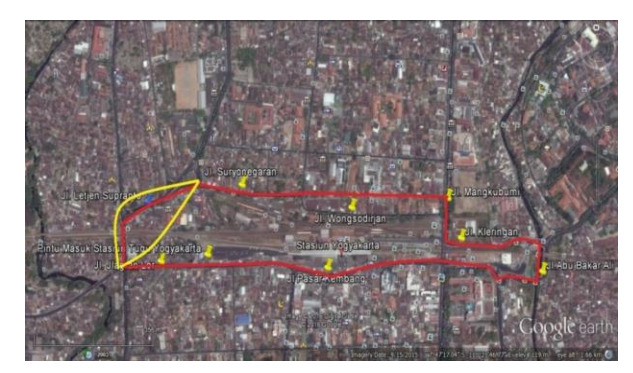

Gambar 8. Peta lokasi Jalan Letjen Suprapto pada jaringan Jalan Stasiun Tugu Yogyakarta

#### Keterangan:

Lingkaran kuning  $=$  Lokasi jalan Letjen Suprapto

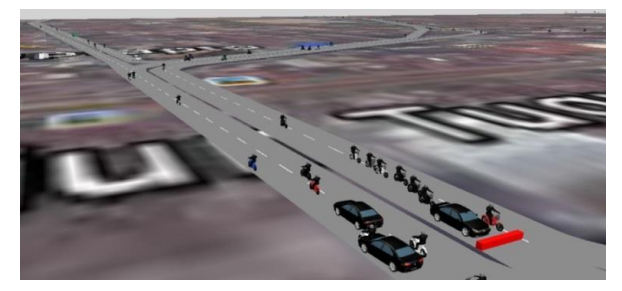

Gambar 9. Jalan Letjen Suprapto pada kondisi skenario 1

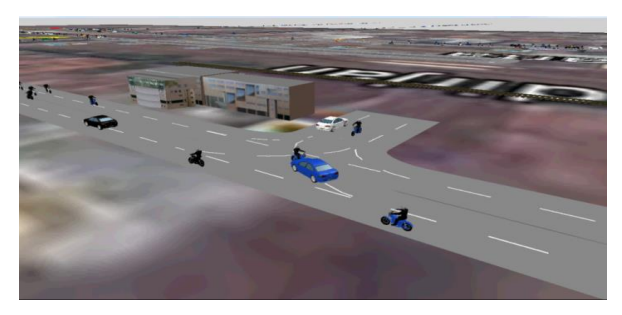

Gambar 10. Jalan satu arah pada Jalan Letjen Suprapto dari arah selatan menuju ke utara pada skenario 2

Menambahkan sinyal lampu lalu lintas pada simpang Stasiun kereta api bandara Yogyakarta. Karena, dengan perlakuan adanya Stasiun kereta api bandara Yogyakarta membuat adanya simpang baru yang membuat simpang tersebut menjadi konflik yang disebabkan oleh kendaraan yang masuk dan keluar dari Stasiun kereta api bandara Yogyakarta. Perhitungan durasi waktu hijau menggunakan Manual Kapasitas Jalan Indonesia 1997. Berikut ini Gambar 11 Simpang Stasiun kereta api bandara Yogyakarta kondisi skenario 1 dan Gambar 12 Simpang Stasiun kereta api bandara Yogyakarta kondisi skenario 2.

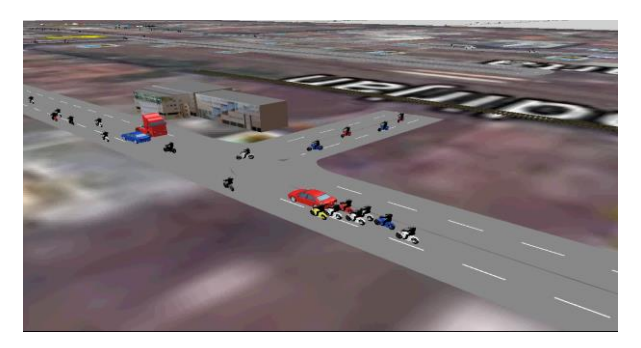

Gambar 11. Simpang Stasiun Kereta Api Bandara Yogyakarta kondisi skenario 1 (tanpa lampu APILL)

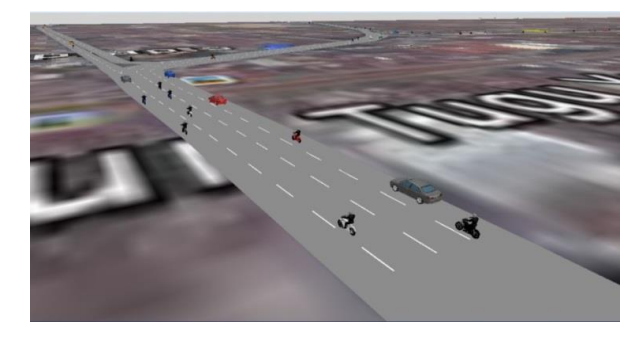

Gambar 12. Simpang Stasiun Kereta Api Bandara Yogyakarta kondisi skenario 2 (dengan lampu APILL)

Hasil kinerja ruas jalan kawasan Stasiun Tugu Yogyakarta pada kondisi eksisting, Kondisi Skenario 1 dan kondisi skenario 2. Menurut Peraturan Menteri Perhubungan No. 14 Tahun 2006, Indikator tingkat pelayanan suatu ruas jalan mencakup antara lain: 1. Kecepatan lalu lintas 2. Derajat Kejenuhan. Berikut ini hasil kinerja ruas jalan jaringan jalan kawasan Stasiun

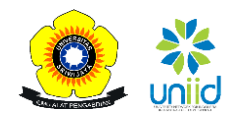

Tugu Yogyakarta pada 3 kondisi yaitu kondisi eksisting, kondisi skenario 1 dan kondisi skenario 2.

#### 1. Derajat Kejenuhan (DS)

Menurut MKJI (1997), derajat kejenuhan adalah sebagai rasio arus terhadap kapasitas, digunakan sebagai faktor utama dalam penentuan tingkat kinerja simpang dan segmen jalan. Dapat dilihat pada Persamaan 2 derajat kejenuhan (DS).

$$
DS = \frac{Q}{C}
$$
 (2)

Dengan Q, merupakan volume arus lalu lintas (smp/jam), C merupakan kapasitas ruas jalan (smp/jam). Dari hasil simulasi VISSIM, didapatkan volume arus lalu lintas baru kemudian dilakukan perhitungan nilai derajat kejenuhan kondisi eksisting, kondisi skenario 1 dan kondisi skenario 2 menggunakan Manual Kapasitas Jalan Indonesia 1997 dan tingkat pelayanan ( *level of service )* berdasarkan Peraturan Menteri Perhubungan Nomor : KM 14 Tahun 2006 Tentang Manajemen Lalu lintas dan Rekayasa Lalu lintas di Jalan. Berikut Gambar 13 grafik perbandingan nilai derajat kejenuhan jaringan Jalan Stasiun Tugu Yogyakarta 3 kondisi.

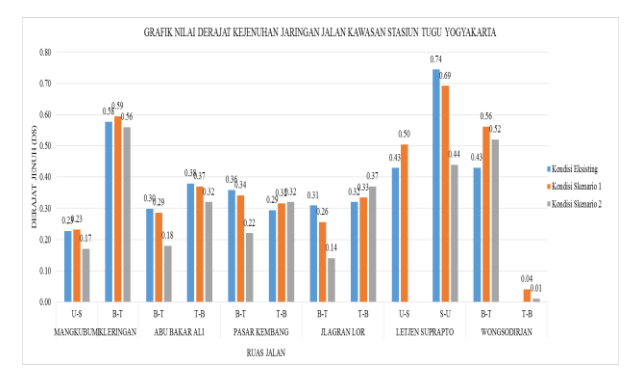

Gambar 13. Grafik perbandingan nilai derajat kejenuhan jaringan Jalan Stasiun Tugu Yogyakarta 3 kondisi

#### 2. Kecepatan (V)

Menurut MKJI (1997), kecepatan merupakan kecepatan rata-rata (km/jam) arus lalu lintas dihitung dari panjang jalan dibagi waktu tempuh rata-rata kendaraan yang melalui segmen jalan. Untuk menghitung kecepatan, digunakan Persamaan 3.

$$
V = \frac{L}{TT}
$$
 (3)

Dengan L, panjang segmen jalan (km). *TT*, Waktu tempuh (jam). Dari hasil simulasi VISSIM, didapatkan waktu tempuh kendaraan (*TT)*. Berikut Gambar 14 kecepatan pada jaringan Jalan Stasiun Tugu Yogyakarta 3 kondisi.

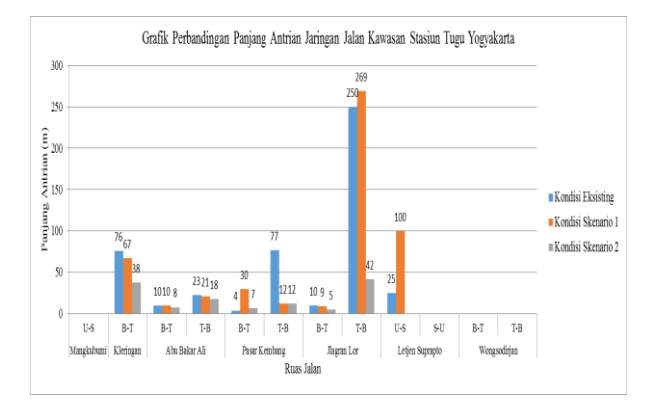

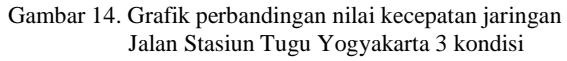

3. Panjang Antrian (QL)

Setelah melakukan analisis panjang antrian yang didapat dari *software* VISSIM, Berikut Gambar 15 Grafik perbandingan panjang antrian jaringan Jalan Kawasan Stasiun Tugu Yogyakarta pada 3 kondisi.

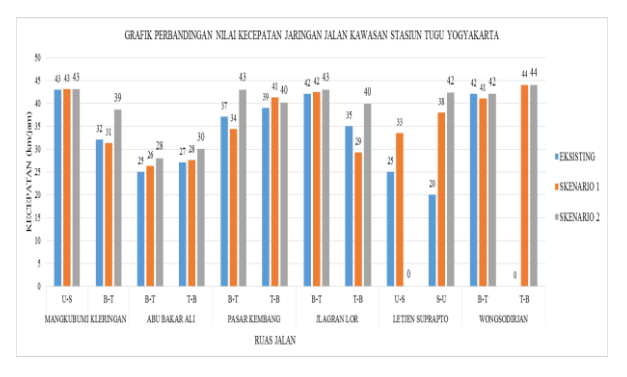

Gambar 15. Grafik perbandingan panjang antrian jaringan Jalan Stasiun Tugu Yogyakarta pada 3 kondisi

# **IV. KESIMPULAN**

Hasil penelitian ini dapat ditarik kesimpulan bahwa:

- 1. Berdasarkan hasil penelitian ini, didapat rata-rata derajat kejenuhan dan rata-rata kecepatan masingmasing kondisi ialah kondisi eksisting 0,4 dan 33 km/jam, kondisi skenario 1 0,38 dan 36 km/jam lalu kondisi skenario 2 0,30 dan 39 km/jam.
- 2. Dilakukan 2 perancangan manajemen lalu lintas berdasarkan perubahan kenaikan hasil derajat kejenuhan tertinggi, penurunan kecepatan dan kenaikan panjang antrian pada kondisi skenario 1 yaitu ketika ada Stasiun kereta api bandara Yogyakarta. Ruas jalan yang terkena dampak adalah jalan Wongsodirjan dan jalan Letjen Suprapto dari arah selatan ke utara.Berikut ini solusi yang diterapkan berdasarkan Peraturan Menteri Perhubungan Nomor : KM 14 tahun 2006 tentang Manajemen dan Rekayasa Lalu Lintas di Jalan, yaitu:
	- a. Diberlakukan jalan satu arah pada jalan Letjen Suprapto dari arah utara ke selatan menjadi dari selatan ke utara.
	- b. Membuat sinyal lampu lalu lintas di simpang

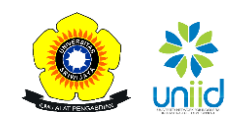

Stasiun keretaapi bandara Yogyakarta. Karena, setelah dibangunnya Stasiun kereta api bandara Yogyakarta pada skenario 1, terdapat simpang baru untuk akses keluar dan masuk menuju Stasiun kereta api bandara Yogyakarta.

- 3. Berdasarkan survei dengan responden dan analisis perhitungan jumlah kendaraan, jumlah setiap kendaraan penumpang yang keluar dan masuk menuju Stasiun kereta api bandara Yogyakarta masing-masing sebanyak 196 sepeda motor, 680 mobil penumpang dan 3 bus.
- 4. Menutup jalan Wongsodirjan yang lama lalu membuat jalan Wongsodirjan yang baru dengandua jalur dua arah di utara lokasi Stasiun kereta api bandara Yogyakarta untuk akses menuju Stasiun kereta api bandara Yogyakarta.

# **DAFTAR PUSTAKA**

- Aghabayk,K., Sarvi, M., Young W., ; Kautzsch.,L, 2013. *A Novel Methodology for Evolutionary Calibration of Vissim by Multi-Threading.* Australia: Transport Research Forum
- Atmakusuma, P.A., 2016. *Desain Layout Stasiun Kereta Bandara Yang Terintegrasi dengan Stasiun Yogyakarta..*  Tugas Akhir Departemen Teknik Sipil dan Lingkungan, Fakultas Teknik, Universitas Gadjah Mada. Yogyakarta.
- Badan Pusat Statistik Provinsi D.I Yogyakarta, 2015. *Daerah Istimewa Yogyakarta Dalam Angka / In Figures 2015.*  Yogyakarta.
- Harismina, E.M., Munawar, K, 2016. *Simulasi Jalan Satu Arah Pada Suatu Kawasan Dengan Software VISSIM (Studi Kasus : Deresan, Yogyakarta).* Tugas Akhir Departemen Teknik Sipil dan Lingkungan, Fakultas Teknik, Universitas Gadjah Mada.Yogyakarta.
- PTV VISSION, 2014. *PTV VISSIM 8 User Manual. PTV AG, Karlsruhe.* Germany
- Putra, R.F, 2016. *Penggunaan Perangkat Lunak VISSIM Untuk Mikrosimulasi MIXED TRAFFIC (Studi kasus : Kawasan UGM).* Tugas Akhir Departemen Teknik Sipil dan Lingkungan, Fakultas Teknik, Unversitas Gadjah Mada.Yogyakarta.
- Putri, N., 2015. *Mikrosimulasi Mixed Traffic pada Simpang Bersinyal dengan Perangkat Lunak VISSIM (Studi Kasus : Simpang Tugu, Yogyakarta).* Tugas Akhir Departemen Teknik Sipil dan Lingkungan, Fakultas Teknik, Universitas Gadjah Mada.Yogyakarta.
- Tiarawuri, D.A.S, 2016. Pengaruh On-street Parking Terhadap Jalan Kolekor Satu Arah dan Simulasi Penyelesaian Dengan Software VISSIM (Studi Kasus: Jalan Urip Sumoharjo, Yogyakarta)